# Planung, Installation und Betrieb eines lokalen **Funknetzes**

Interner Bericht 8/99

Elmar Dorner, Meng Gan, Verena Rose Institut für Telematik Universität Karlsruhe (TH)

# **Example 12 Inhaltsverzeichnis**

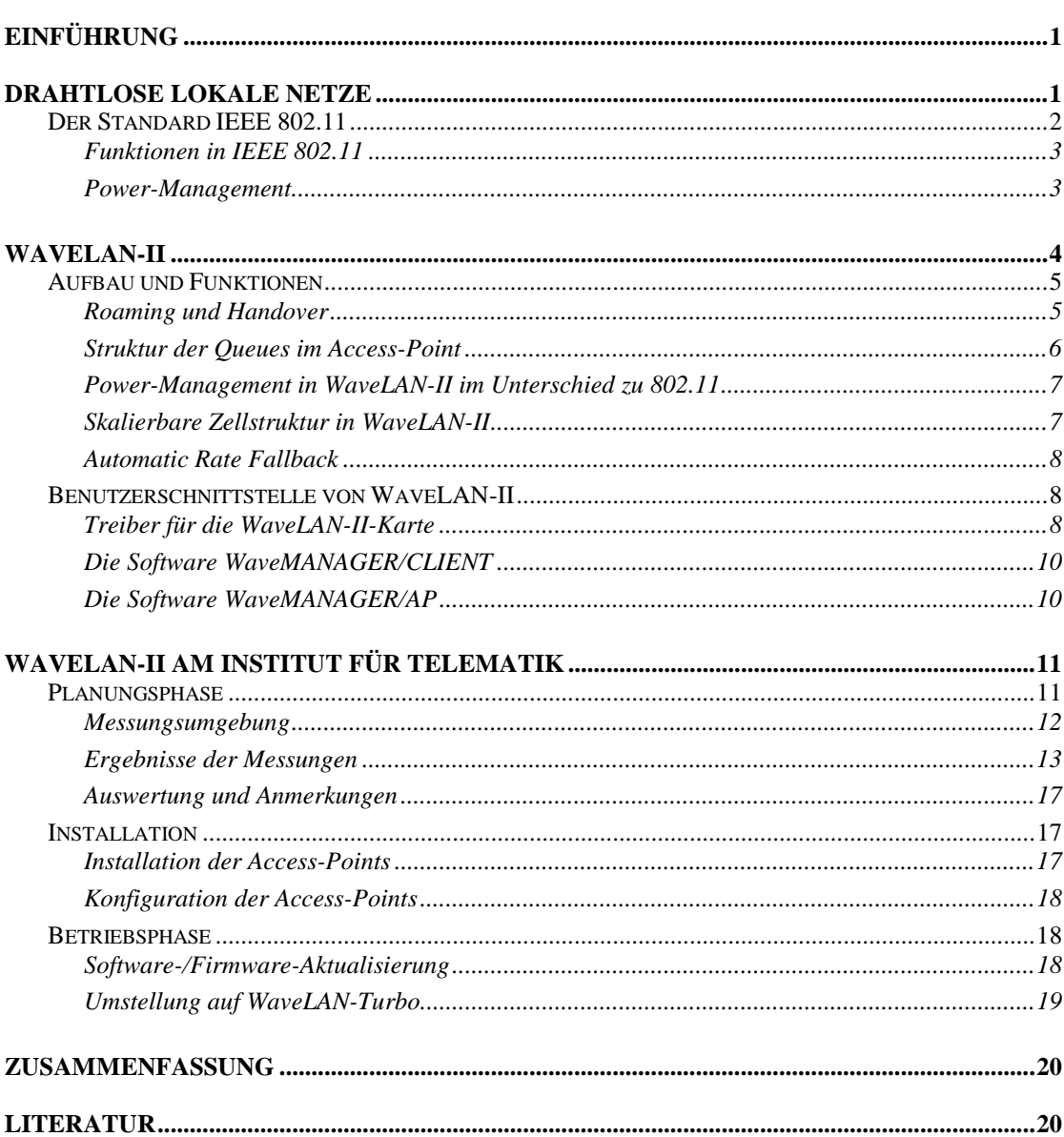

# **Abbildungs- und Tabellenverzeichnis**

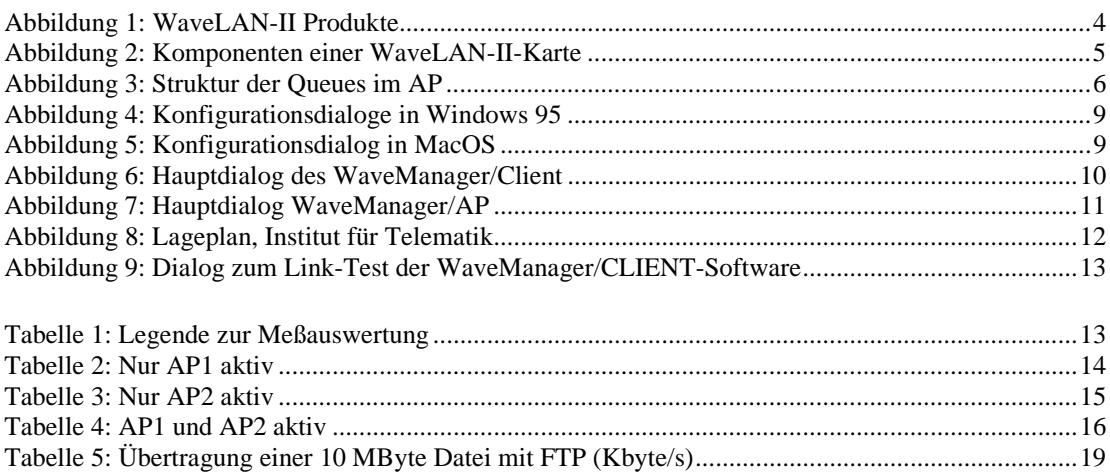

# **Einführung**

Mobilität wird immer mehr zu einem wichtigen Thema in vielen Lebensbereichen. Zwei Faktoren sind in Verbindung mit Computern und Kommunikation als die treibenden Kräfte der *Mobilkommunikation* anzusehen: Der voranschreitende Preisverfall bei gleichzeitiger Zunahme der Leistungsfähigkeit im Bereich der Computer-Technologie eröffnet einer breiten Käuferschicht den Zugang zu Laptop, Notebook, Palmtop und anderen tragbaren Computern. Verbunden mit dem derzeitigen Boom des Internets, mit seinen Diensten WWW und Email, entsteht sofort der Wunsch, diese Dienste jederzeit und überall nutzen zu können. Lokale Funknetze bieten hierzu die Möglichkeit. Dabei beschränkt sich Ihr Einsatz nicht nur darauf; vielmehr eröffnen sie in vielerlei Hinsicht neue Möglichkeiten der Kommunikation und des Einsatzes von Computern.

Auch im universitären Umfeld gewinnt die Integration mobiler Endgeräte zunehmend an Bedeutung. Neben der bereits angesprochenen Unterstützung der Mobilkommunikation, also der Anbindung von tragbaren Computern an ein Institutsnetzwerk bzw. das Internet, liegt eine weitere Stärke der lokalen Funknetze in der drahtlose Anbindung stationärer Rechner. Damit wird der schnelle und einfache Aufbau von unterschiedlichen Arbeitsumgebungen, wie sie z. B. im Rahmen von Praktika oder zu Demonstrationszwecken benötigt werden, möglich. Man gewinnt an Flexibilität, da es leichter fällt Räume und Rechner jederzeit, auch kurzfristig, bedarfsgerichtet neu zu organisieren. Der bisher notwendige Aufwand für eine verkabelte Netzanbindung entfällt vollständig.

Dieser Bericht faßt die Arbeiten zur Integration eines lokalen Funknetzes in die Infrastruktur des Instituts für Telematik zusammen. Er beschreibt in drei Phasen – Planung, Installation und Betrieb – die notwendigen Arbeiten, aufgetretenen Probleme und deren Lösungen. Zum Einsatz kommt das Produkt WaveLAN-II der Firma Lucent Technologies. Das grundsätzliche Vorgehen beim Aufbau einer drahtlosen Infrastruktur ist aber weitgehend unabhängig vom gewählten Produkt. Damit kann der Bericht auch als Hilfestellung für den Aufbau weiterer Funknetze dienen.

An dieser Stelle sei Herrn Reinhard Merz herzlich für seine Hilfe beim Aufbau der WaveLAN-Infrastruktur gedankt. Er ist für die Beschaffung und Installation der Zugangspunkte verantwortlich; durch seine Unterstützung konnte die Integration der Komponenten ins Betriebsnetz des Instituts rasch durchgeführt werden.

# **Drahtlose lokale Netze**

Für drahtlose lokale Netzwerke existieren verschiedene Konzepte und Architekturen. Je nach Hersteller und eingesetzter Technologie unterscheiden sich diese in einigen grundlegenden Punkten. Dabei ist die Entwicklung der Produkte durch zwei Hauptbedürfnisse der Anwender geprägt: Flexibilität und Mobilität.

Jedes drahtlose Netzwerk wird in sogenannte Zellen eingeteilt. Eine Zelle besteht im Minimum aus einem Sender-/Empfänger-Paar und wird als der Raum definiert, in dem alle Sender-/Empfänger dieselbe Frequenz und/oder denselben Code benutzen. Je nach Ausdehnung der einzelnen Zellen unterscheidet man Pico-, Mikro- und Makro-Zellen. Die Sende-/Empfangseinheit mit einer Anbindung an das Festnetz wird Zugangspunkt (Access-Point; AP) genannt.

Um mit einem drahtlosen lokalen Netzwerk ein größeres Areal abdecken zu können, müssen mehrere Zellen nebeneinander aufgebaut werden. Damit zwei Stationen in unterschiedlichen Zellen miteinander kommunizieren können, muß zwischen diesen Zellen eine Verbindung realisiert werden. Dies geschieht – wie zwischen zwei Segmenten eines drahtgebundenen LANs – durch den Einsatz von Brücken oder Routern. Häufig ist eine Brückenfunktionalität bereits in den Zugangspunkt des Funknetzes integriert.

Typischerweise operieren drahtlose lokale Netzwerke mit Funktechnik in Europa im 2,4 GHz-Band. Das heißt, daß in Mehr-Zellen-Netzen alle Zellen demselben Frequenzband zugeteilt sind. Aneinander

angrenzende Zellen teilen sich den Funkkanal und dessen Übertragungskapazität im Überlappungsbereich.

Grundsätzlich unterscheidet sich die Einbindung der Hardware von drahtlosen lokalen Netzwerken nicht von derjenigen heutiger Netzwerk-Adapter. Diese verhalten sich im Rechner und gegenüber der Software entsprechend den altbekannten Ethernet-Adaptern. Der einzige Unterschied besteht darin, daß an den Adapter kein Kabel angeschlossen wird, sondern eventuell eine externe Antenne. Für einen Netzwerk-Systemadministrator ergeben sich somit keine Unterschiede, da die software-mäßige Einbindung des Adapters genau gleich erfolgt wie bei leitungsgebundenen Netzwerken. [1]

Die Vorteile eines drahtlosen lokalen Netzwerks sind:

- Ein drahtloses LAN bietet Mobilität. Ein Benutzer kann mit einem tragbaren Computer beliebig herumlaufen und trotzdem seine Netzwerkverbindungen aufrechterhalten.
- Die Verkabelung von Räumen/Häusern fällt weg. Anwendungsfälle sind hier die Nachrüstung von historischen Gebäuden mit einem lokalen Netzwerk. Aber auch Messestände, Großraumbüros oder Poolräume, bei denen durch die wechselnde Belegung eine ständige Neuverkabelung auf Dauer zu aufwendig wird, sind Einsatzgebiete. Auch zwischen Häusern können drahtlose Verbindungen einfach installiert werden, ohne daß teuere Standleitungen gemietet werden müssen.

Es existieren jedoch auch Nachteile durch die Verwendung der Funktechnik:

- Drahtlose Netze haben geringere Bitraten und höhere Fehlerraten als Festnetze, meist durch Interferenz des Funkkanals bedingt.
- Drahtlose Netze können leichter abgehört werden.
- Bei mobilen Terminals muß die Leistungsaufnahme beachtet werden, da die Batterien möglichst kompakt sein, aber auch lange ohne Nachladen auskommen sollen. Dies betrifft damit sowohl Sendeleistung als auch Betrieb der Station selber.
- Auswirkungen von elektromagnetischen Funkwellen auf Menschen. Zum Thema Gesundheitsrisiko und drahtlose Kommunikation wird seit einigen Jahren geforscht. Die Meinungen bezüglich des Gesundheitsrisikos gehen auch unter Experten auseinander. Je nach Studie glaubt man entweder negative oder gar keine Auswirkungen feststellen zu können. Der Gesetzgeber hat auf jeden Fall bereits gehandelt und die Grenzwerte für die Ausgangsleistung von z. B. Mobiltelefonen gesenkt [1].

Aktuell existieren eine Vielzahl unterschiedlicher drahtloser LAN Produkte auf dem Markt. Praktisch jeder größere Hersteller von Netzwerkkomponenten führt ein entsprechendes Produkt, wenngleich es sich dabei oft um sogenannte OEM-Produkte<sup>1</sup> handelt. Bis vor kurzen verwendete dabei jeder Hersteller seine proprietäre Technik. Ein Kombination der Geräte unterschiedlicher Hersteller war somit nicht möglich, auch wenn die technischen Datenblätter oftmals identische Kenngrößen aufwiesen.

Im Jahr 1997 wurde von der IEEE die Standardisierung einer drahtlosen LAN Architektur abgeschlossen. Somit ist es seither möglich, Geräte unterschiedlicher Hersteller, die auf diesem Standard basieren, miteinander zu kombinieren. Da dies ein wichtiger Schritt zur weiteren Verbreitung der Funknetze darstellt, wird im folgenden der Standard etwas näher betrachtet.

# **Der Standard IEEE 802.11**

Im Rahmen der 802.x Standards wurde 1997 der Standard für drahtlose lokale Netze verabschiedet. Er umfaßt 3 Varianten – zwei Funkvarianten, vornehmlich im 2,4 GHz Bereich und eine Infrarot-Variante

<sup>&</sup>lt;sup>1</sup> Eine Firma vertreibt das Produkt eines anderen Herstellers unter ihrem eigenen Namen.

(im 850-950nm Bereich) – und spezifiziert zwei unterstützte Datenraten (1 und 2 Mbit/s). Zukünftige Entwicklungen beschäftigen sich mit Verbesserungen des Standards: 802.11a mit 5 GHz und Datenraten bis zu 20 Mbit/s und 802.11b mit 10 Mbit/s bei 2,4 GHz. [2]

Im folgenden werden, für technisch interessierte Leser, einige Details des Standards beschrieben. Für den Aufbau und den Betrieb eines Funknetzes werden Kenntnisse aus diesem Abschnitt nicht zwingend benötigt.

# Funktionen in IEEE 802.11

Der Standard umfaßt sowohl die physikalische Schicht (PHY), als auch die Mediumzugriffsschicht (MAC) der Kommunikationsarchitektur.

- Für die physikalische Schicht wurden verschiedene Verfahren festgelegt: DSSS mit BPSK- oder QPSK-Modulation, FHSS oder IR. Damit ergibt sich leider auch die Möglichkeit, daß Geräte, obwohl nach dem Standard gebaut, nicht miteinander kommunizieren können.
- Für das MAC-Protokoll wurde CSMA/CA (Carrier Sense Multiple Access with Collision Avoidance) festgelegt. Außerdem wurde ein Random Back-off Mechanismus eingebaut, d. h. wenn das Medium belegt ist, wartet die Station [0...2n-1]\*Slottime und sendet erst dann. Da Kollisionen auf dem drahtlosen Netz nicht gehört werden können, folgt auf eine erfolgreiche Aussendung sofort eine positive Rückmeldung.
- Zur Koordination der einzelnen Funkkarten dient die *Distributed Coordination Function* (DCF): Sie wird sowohl für Ad-hoc, als auch für Netzwerke mit Access-Point benutzt. Sie entspricht der *Contention Period*, in der Stationen sich um das Medium bewerben können. Durch verschiedene Zeitintervalle zwischen einer definierten Rahmenstruktur entsteht die Koordination.
- Als Möglichkeit in Netzen mit Access-Points ist für Endgeräte auch eine Reservierung der benötigten Bandbreite vorgesehen. Diese Koordination wird durch *die Point Coordination Function*, PCF, gewährleistet. Während einer *Contention Free Period* werden Stationen durch ein Polling-Verfahren zum Senden der Daten aufgefordert. Dies ist die Grundlage für das RTS/CTS-Verfahren mit Medium Reservation.
- 802.11 DSSS benutzt eine 11 Chips lange Barker-Sequenz als Pseudozufallscode: +1,-1,+1,+1,- 1,+1,+1,+1,-1,-1,-1. Genau ein Symbol wird durch diese Folge codiert. Der Standard unterscheidet sich von IS-95 CDMA in folgenden Punkten:
	- es wird kein Faltungscode benutzt
	- der Code wird von allen Stationen benutzt
	- es gibt wegen des Empfangsschwellwertes keine Leistungskontrolle
	- für einen Zeitraum steht einer Station die komplette Bandbreite zur Verfügung

# Power-Management

Geht man davon aus, daß mobile Endgeräte meist vom Stromnetz getrennt arbeiten sollen, dann gewinnt diese Funktion für die Verlängerung der Betriebszeit des Gerätes an Bedeutung. Das Power-Management bewirkt, daß bei uneingeschränkter Nutzbarkeit der Netzwerkkarte weniger Batteriestrom verbraucht wird. Dabei bezieht sich der Verbrauch hier auf den Betrieb der Station selbst, da die Sendeleistung durch den Verstärker des Funkteils geregelt ist.

Im Fall des 802.11-Standards wird folgendes Verfahren angewandt: Hat eine Station keine Pakete zu senden, kann sie in einen "DOZE"-Zustand gehen, in dem die Netzwerkkarte den Kanal nicht beobachtet und keine Pakete empfangen kann.

Pakete, die für eine Station am Access-Point eintreffen, müssen durch diesen zwischengespeichert werden. Durch das sogenannte PM-Bit in den Paketen der Station wird er informiert, ob die Station im energiesparenden Modus arbeitet (er also Pakete speichern muß) oder aktiv ist. Daneben muß er regelmäßig Beacons senden. Die Station "wacht" genau vor dem Beacon-Paket "auf" (sie geht in den Zustand "AWAKE") und prüft, ob der Access-Point Pakete für sie zwischengespeichert hat. Wenn ja, ruft sie diese durch Polling ab, wenn nein, geht sie wieder in den DOZE-Modus. Ein Übergang vom DOZE- in den AWAKE-Zustand darf nur 250 µs dauern.

Einen Spezialfall stellen Multicast-Pakete dar. Diese werden direkt nach einem Multicast-Beacon gesendet. Das Polling durch die Stationen kann also entfallen.

# **WaveLAN-II**

Mit WaveLAN-II brachte die Firma Lucent Technologies im Jahre 1997 das Nachfolgeprodukt zum weitverbreiteten WaveLAN auf den Markt. Das Hauptunterscheidungsmerkmal gegenüber dem Vorgänger ist die Konformität zum IEEE 802.11 Standard. Die Produktpalette umfaßt neben dem Access-Point (WavePoint-II) und der PCMCIA-Funknetzwerkkarten auch Einbausätze für ISA-Steckplätze und Antennen mit verschiedenen Abstrahlcharakteristiken (Abbildung 1). [3], [5], [6]

Treiber existieren für alle wichtigen Rechnerplattformen: verschiedene Windows-Varianten (3.1, 95, 98 und CE), Macintosh und Linux.

Wenn im folgenden von WaveLAN gesprochen wird, dann ist damit immer das neuere WaveLAN-II gemeint.

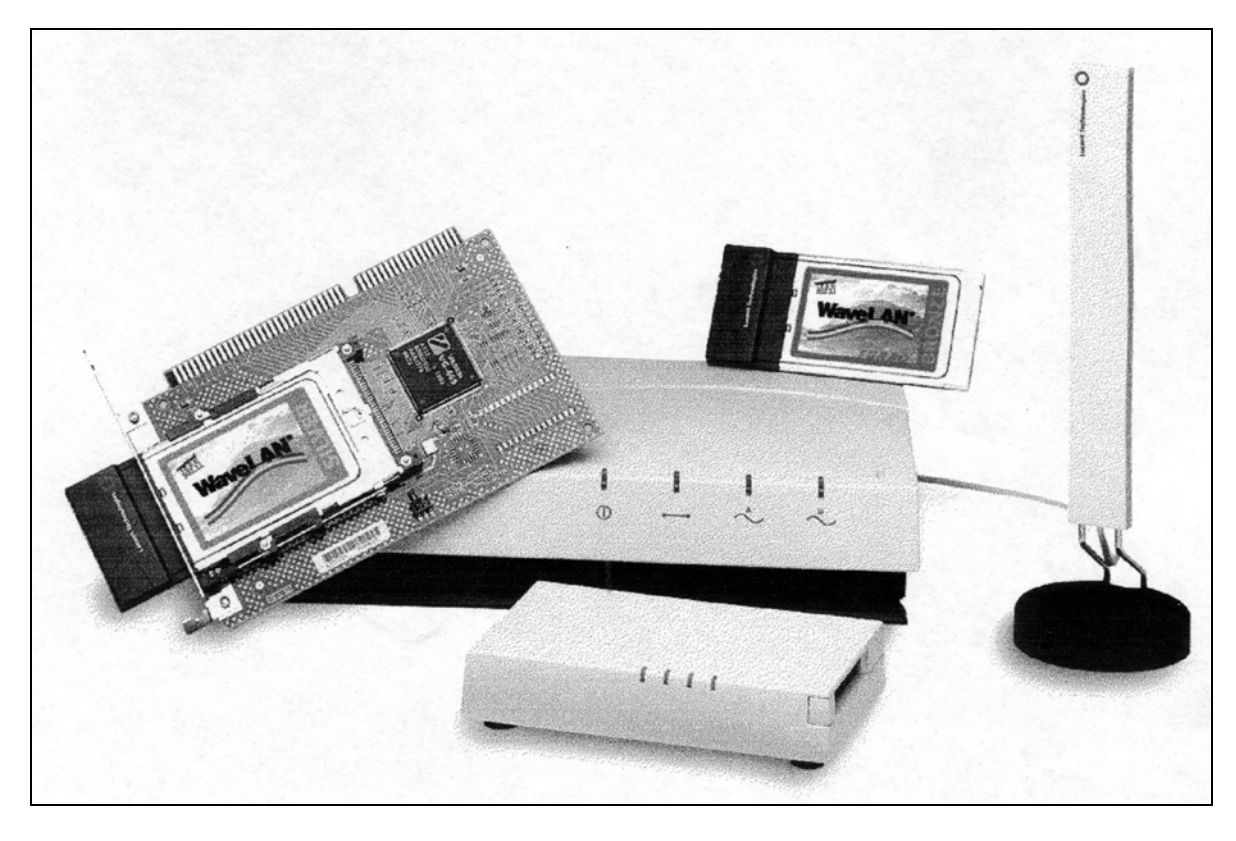

*Abbildung 1: WaveLAN-II Produkte*

# **Aufbau und Funktionen**

WaveLAN-II arbeitet im 2,4 GHz-Band mit 11 Kanälen in den USA und 13 Kanälen in Europa. Aus den verschiedenen Möglichkeiten für PHY wurde DSSS gewählt, da es folgende Vorteile gegenüber FHSS bietet:

- robustere Modulation
- weitere Überdeckung
- weniger Overhead
- höherer potentieller Durchsatz mit weniger Access-Points

Durch DSSS werden die Bitraten 1 Mbit/s (mit BPSK-Modulation) und 2 Mbit/s (QPSK) unterstützt. Es sind auch Bitraten von 5, 8 oder 10 Mbit/s möglich; dies wird dann durch die Modulation der Code-Position erreicht. Man braucht z. B. nur ein 6 dB höheres SNR, um von 1 Mbit/s auf 8 Mbit/s zu kommen, allerdings muß man die Linearität des Senders beachten.

Die Komponenten einer WaveLAN-II-PCMCIA-Karte sind schematisch in Abbildung 2 dargestellt.

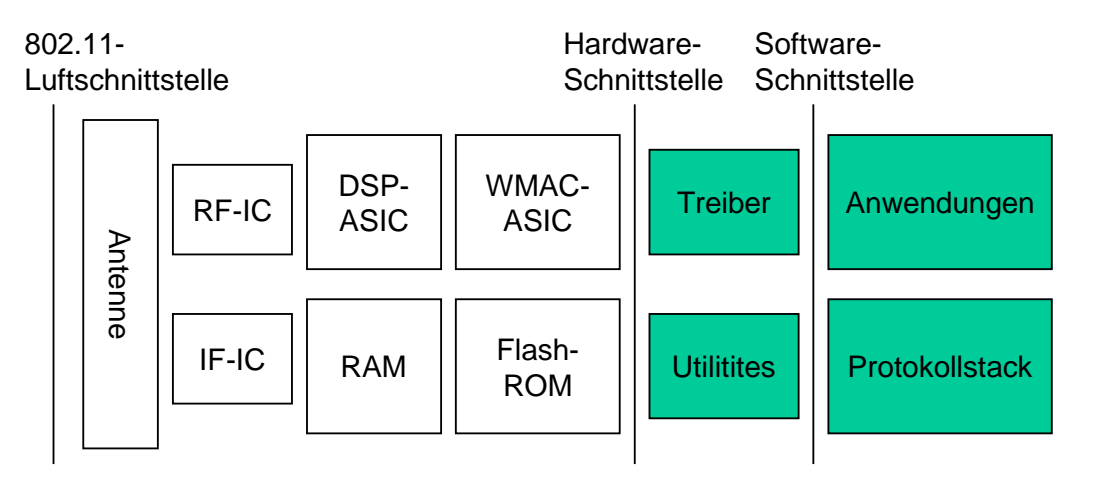

*Abbildung 2: Komponenten einer WaveLAN-II-Karte*

Die Antenne besteht aus zwei L-förmigen Inverted-F-Antennen, die so gegeneinander versetzt sind, daß sie möglichst robust gegen Multipath-Fading sind, d. h. es wird Antennen-Diversity genutzt.

Die Schaltungen für den Funkteil benutzen als Zwischenfrequenz 352 MHz. Ebenso wird ein Low-Noise-Amplifier genutzt.

Die anwendungsspezifischen Schaltungen leisten einerseits die Spreizcodierung, andererseits die Implementierung der MAC-Schicht mit Power Management, Automatic Rate Fallback, Multi-Channel Roaming und Handover Management.

# Roaming und Handover

Unter Roaming (herumwandern) versteht man die Möglichkeit, sich mit einem mobilen Endgerät nacheinander in mehreren Funkzellen aufzuhalten. Dieser Mechanismus stellt also eine wichtige Grundlage zur Bereitstellung der Gerätemobilität dar. Unter Handover faßt man den Vorgang der Verbindungsübergabe eines mobilen Endgerätes von einem Access-Point zu einem anderen zusammen. Diese Funktion wird in AP-basierten Netzwerken dann benötigt, wenn die Signalstärke zwischen Mobilstation und AP einen bestimmten Schwellwert unterschreitet. Die Mobilstation sucht sich dann einen AP mit einer größeren Signalstärke. Besteht zu diesem Zeitpunkt eine Verbindung, so wird diese an den neuen AP übergeben. Neue Verbindungen werden fortan über den signalstärkeren AP abgewickelt. In WaveLAN-II können Access-Points auf verschiedenen Kanälen arbeiten, so daß es möglich wird mehrere sich überlappende Funkzellen zu installieren. Der Vorteil liegt in einer besseren

Ausnutzung/Verteilung der zur Verfügung stehenden Bandbreite unter den vorhandenen Mobilstationen.

Eine Mobilstation kann die Empfangsbedingungen für ihren Access-Point beobachten. Der Durchschnitt über einen gewissen Zeitraum bietet den *Communications Quality Indikator* (CQ). Dazu werden sogenannte Beacon-Messages des APs ausgewertet. Verschiedene CQs bezeichnen die Zustände, mit welchem Maß an Aktivität die Station nach einem neuen AP suchen muß. Wenn der CQ unter ein bestimmtes Niveau fällt, sendet die Station Probe-Messages, die durch alle erreichbaren APs mit Probe-Responses beantwortet werden. Wenn ein zweiter AP mit gutem CQ gefunden wird, geht die Station in den Handover-Zustand.

Die APs informieren einander mittels eines speziellen Protokolls über Handover der Stationen und korrigieren die MAC-Bridge-Tabellen.

# Struktur der Queues im Access-Point

Um das im Standard vorgesehene Power-Management zu unterstützen, gibt es in WaveLAN-Access-Points die in Abbildung 3 gezeigte Struktur von Warteschlangen.

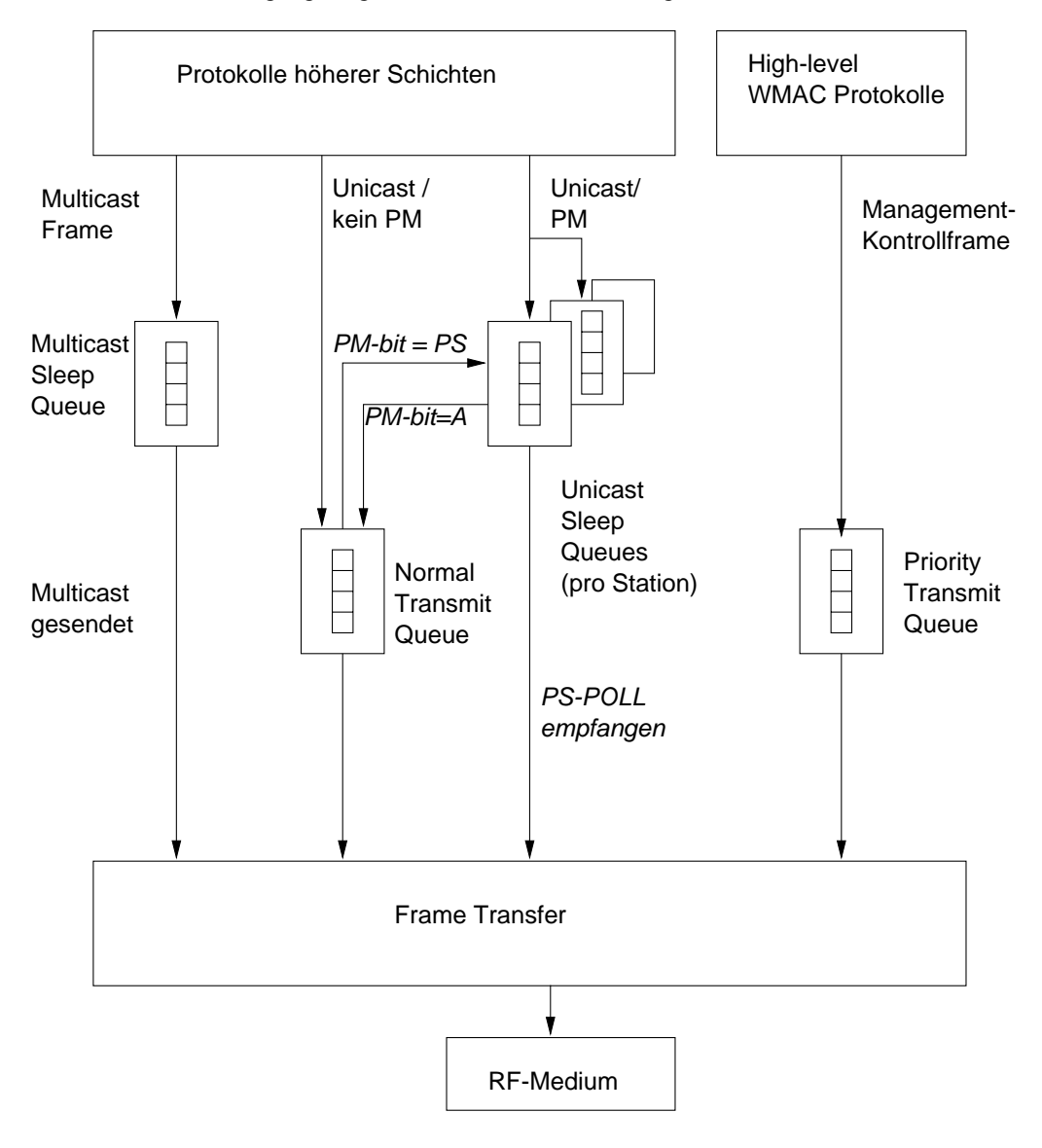

*Abbildung 3: Struktur der Queues im AP*

Man sieht den *Frame Transfer Block* mit zwei Warteschlangen als Eingabe, eine für Datenpakete von höheren Schichten und eine für Management- oder Kontrollpakete. Daneben gibt es eine *Multicast Sleep Queue* und für jede Station, die der AP kontrolliert, eine *Unicast Sleep Queue*.

Wenn eine Station eine gepufferte Nachricht abruft, wird die Nachricht am Kopf der *Unicast Sleep Queue* dieser Station direkt dem *Frame Transfer Block* für höchstpriore Sendung übergeben.

Wenn eine Station im PS-Modus den AP mit dem gesetzten PM-Bit darüber informiert, daß sie wieder aktiv ist, werden alle gepufferten Nachrichten in die *Normal Transmit Queue* übertragen.

Wenn eine Station aus dem aktiven Modus in den PS-Modus (PM-Bit = PS) übergeht, werden die Nachrichten für diese Station aus der *Normal Transmit Queue* in die *Unicast Sleep Queue* übertragen.

# Power-Management in WaveLAN-II im Unterschied zu 802.11

Prinzipiell arbeitet das Power Management in einer Station so, wie im Standard angegeben. Wenn eine Station gerade nichts zu senden hat, schaltet sie immer zwischen Sleep-Modus und Listen-Modus hin und her, so daß sie 99 Prozent der Idle-Zeit im Sleep-Modus verbringt, aber trotzdem noch Beacon-Nachrichten auswerten kann.

Bei 802.11 wartet das System bei gepufferten Nachrichten entweder auf die Multicast-Pakete oder ruft aktiv die gepufferten Unicast-Pakete ab. Bei WaveLAN-II gibt es dafür einen speziellen Holdover-Zustand, bei dem die Station den AP durch das PM-Bit davon informiert, daß sie in dem aktiven Modus arbeitet. Der AP überträgt dann sofort alle gepufferten Nachrichten und übergibt keine Nachrichten an die Sleep Queue. Wenn für eine gewisse Zeit keine Pakete mehr gesendet oder empfangen werden, geht die Station wieder in den Sleep-Modus über.

Dieses erweiterte System bei WaveLAN hat folgende Vorteile:

- Bei vielen Anwendungen werden die Nachrichten burstartig ausgetauscht, die Station geht dann besser gleich in den aktiven Modus über.
- Durch den aktiven Modus werden keine langen Queues im AP gebildet.
- Der PS-POLL Mechanismus ist ineffizient, da er jede Nachricht einzeln abruft.
- Der Holdover-Zustand kann genau begrenzt werden, falls es Anwendungen gibt, die immer Antwortzeiten in einem gewissen Intervall einhalten.

#### Skalierbare Zellstruktur in WaveLAN-II

Für WaveLAN-Systeme gibt es mehrere Möglichkeiten des Betriebes. Dazu kann man verschiedene Schwellenwerte einstellen.

- Carrier Detect Threshold (CDT): Bezeichnet die Signalstärke, unter der der WaveLAN-II Empfänger nicht mehr die Empfangsoperation ausführt. Wenn man diesen Wert verkleinert, wird der Empfänger Empfangsoperationen auszuführen versuchen, die aber eine hohe Fehlerrate haben. Mit einer Erhöhung des Wertes kann die Zellengröße verkleinert werden, da weniger Pakete empfangen werden als der Empfänger eigentlich empfangen könnte.
- Defer Threshold (DT): Bezeichnet die Signalstärke, über der die WaveLAN-Karte eine Aussendung einer anderen Station erkennt und ihre eigene Aussendung zurückhält (Grundlage für CSMA/CA). Der ideale Wert ergibt gerade den Durchmesser der Zelle, in der jede Station also jede andere hören kann. So wird das "Hidden Stations,,-Problem vermieden. Dieser Idealwert kann nicht erreicht werden, wenn CDT schon auf einen sehr kleinen Wert gesetzt ist. Bei einer solchen Konfiguration muß man RTS/CTS-Mechanismen zur Reservierung einsetzen, um das Hidden Stations-Problem zu vermeiden.
- Roaming Threshold: Dieser Wert bestimmt die Zeitpunkte, an denen der Betrieb in einer Zelle aufgehört und in einer anderen aufgenommen wird. Er muß mit CDT und DT abgestimmt werden.

Wenn zum Beispiel kleine Zellgrößen verlangt sind, muß die Station rechtzeitig bevor sie nichts mehr empfangen kann nach einem neuen AP suchen.

• Dichte der Access-Points: Bei einer hohen Dichte der Access-Points kann die Kapazität des Gesamtsystems erhöht werden. Beispiel: Bei 10 Zellen können 3 Kanäle verwendet werden, so daß zusammen mit den Werten für CDT und DT alle Stationen in ihren Zellen optimal kommunizieren können. Dadurch wird der Durchsatz um den Faktor 10 gegenüber einer einzelnen Zelle erhöht.

Bei einer geringen Dichte von APs benötigt man dagegen weniger Kosten und erhöht die Kapazität trotzdem um den Faktor der Anzahl der AP. Man sollte aber mehr Kanäle benutzen, da sich Stationen in einer Zelle aufgrund der Schwellenwerte nicht alle hören.

### Automatic Rate Fallback

WaveLAN bietet die Möglichkeit, bei geringerer Bitrate eine robustere Kommunikation zu führen. Der ARF-Algorithmus schaltet auf 1 Mbit/s, wenn die Station zu den äußeren Bereichen der Zelle geht, und auf 2 Mbit/s zurück, wenn sie wieder näher zum AP gelangt. Der Algorithmus beruht auf fehlenden ACKs: Wenn ein ACK nicht empfangen wird, wird es zunächst mit 2 Mbit/s wiederholt, falls dies nicht geht, mit 1 Mbit/s. Alle darauffolgenden Sendungen werden ebenfalls mit 1 Mbit/s gesendet, und zwar solange, bis ein Timer abläuft oder 10 ACKs korrekt empfangen werden. Dann wird wieder versucht, mit 2 Mbit/s zu senden. Schlägt dies fehl, wird die Fallback-Operation wieder ausgeführt.

# **Benutzerschnittstelle von WaveLAN-II**

Die Hardware wird durch verschiedene Softwarekomponenten ergänzt. Da sich das Funknetz im Normalfall völlig transparent in das Netzwerk integriert, stellen sie den einzigen sichtbaren Berührungspunkt zwischen der Hardware und dem Benutzer des Funknetzes dar.

# Treiber für die WaveLAN-II-Karte

Je nach verwendetem Betriebssystem muß unter Umständen, nach erfolgreicher Installation, der Treiber für die WaveLAN-Karte konfiguriert werden. Abbildung 4 und Abbildung 5 zeigen die entsprechenden Dialoge für Windows95/98 und MacOS. Dabei sind unterschiedliche Einstellungen möglich, für den ersten Betrieb läßt sich eine WaveLAN-Karte aber auch ohne besondere Konfiguration verwenden [5], [4].

Die Einstellung der Parameter ist zum größten Teil selbsterklärend. Bei einigen weitergehenden Parametern muß eventuell getestet werden, welcher Wert im aktuellen Umfeld der richtige ist.

- Grundlegende Parameter sind: Netzwerkname und Stationsname. Beim Netzwerknamen kann festgelegt werden, zu welchem Netz die Station Verbindung aufnehmen darf. Will man keine Einschränkung auf eine Funknetz vornehmen, so trägt man "ANY" ein. Der Stationsname wird zur Identifikation des Gerätes in beiden WaveManager-Programmen verwendet. Wird hier nichts eingetragen, so wird die Station als "HERMES I" angezeigt.
- Weitergehende Parameter sind:
	- MAC-Adresse: Entweder "0" oder ein lokaler Wert, falls *Local MAC Addressing* im Netzwerk genutzt wird, dann funktioniert allerdings die *Access Control Security Function* nicht (siehe Abschnitt "Konfiguration der Access-Points").
	- Dichte der APs: Dieser Wert muß im ganzen Netzwerk gleich gesetzt sein. Er beeinflußt den Schwellenwert für ein Handover und das Intervall in dem eine Endgerät nach einem neuen AP sucht.
	- Transmit-Rate: Die drei Werte sind "Automatic" (default), "2 Mbit/s Fixed" (bei Störungen von Mikrowellengeräten etc. zu verwenden) und "1 Mbit/s Fixed" (am Rand größerer Zellen).
- Medium Reservation: Entweder "Off" oder "Hidden Station", dabei wird dann das RTS/CTS Protokoll ausgeführt.
- Card Power-Mangement: Hiermit kann man den erweiterten Stromsparbetrieb einschalten. Außerdem kann das Verhalten für spezielle Multicastpakte festgelegt und eine maximale "Sleep-Time" angegeben werden. Dies kann unter Umständen zu einer reduzierten Übertragungsleistung führen.
- Ad-hoc-Demo Mode: Erlaubt die Kommunikation von Stationen untereinander, d. h. es wird kein Access-Point benötigt. Diese Funktion ist noch nicht vollständig getestet und wird deshalb als "Demo" bezeichnet.

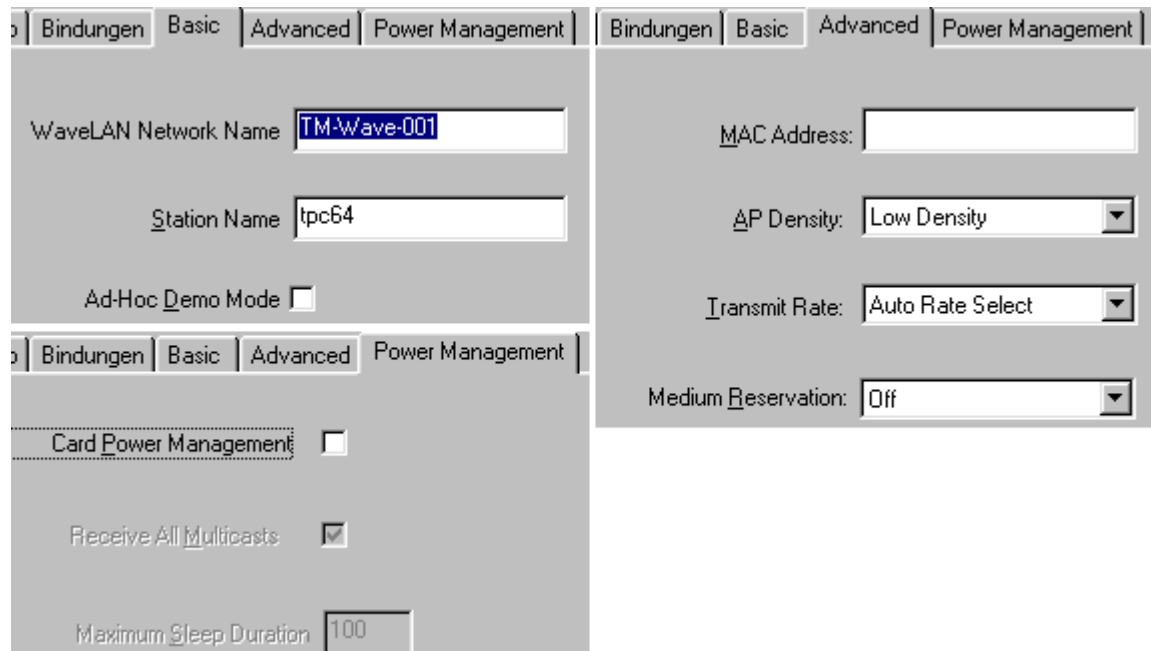

*Abbildung 4: Konfigurationsdialoge in Windows 95*

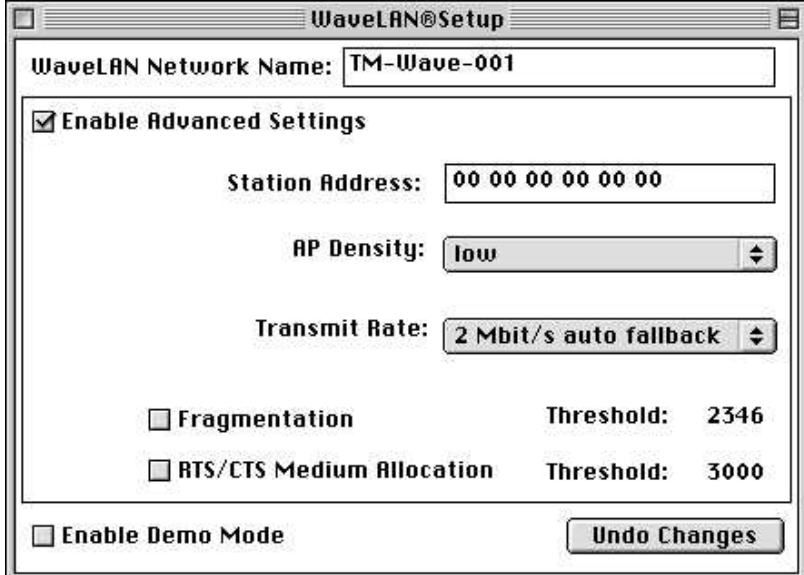

*Abbildung 5: Konfigurationsdialog in MacOS*

# Die Software WaveMANAGER/CLIENT

Mit WaveMANAGER/CLIENT steht – derzeit nur unter Windows-Betriebssystemen– eine Software zur Verfügung, mit deren Hilfe man vom Endgerät aus verschiedene Test durchführen kann. Sie stellt die aktuelle Konfiguration der Netzwerkkarte dar und liefert Statistiken zu verschiedenen Übertragungsparametern. Daneben läßt sich damit auch die Qualität der Funkverbindung zwischen Endgerät und Access-Point grafisch darstellen oder über einen längeren Zeitraum protokollieren. Verschiedene Diagnosefunktionen erlauben die Funktionalität der Treibersoftware, der Firmware und der Karte zu testen.

Anhand der Qualitätsmessung kann man den optimalen Standort der APs prüfen.

Die Funktionen sind in drei Kategorien eingeteilt:

- Diagnose Card: Untersucht Hard- und Software, stellt Konfiguration dar.
- Link Test: Liefert in Echtzeit Statistiken über die Verbindung zum aktuellen AP.
- Site Monitor: Zeigt Informationen über alle AP im Funkbereich der Mobilstation.

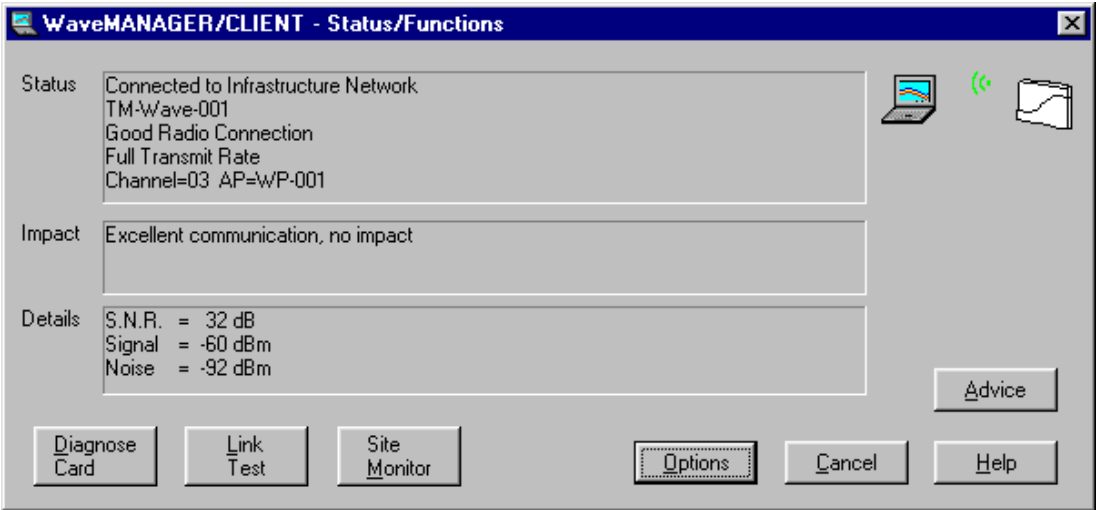

*Abbildung 6: Hauptdialog des WaveManager/Client*

# Die Software WaveMANAGER/AP

Mit WaveMANAGER/AP steht unter Windows-Betriebssystemen eine Software zur Verfügung, mit deren Hilfe man von einem beliebigen Rechner im Netzwerk aus den Access-Point steuern kann. Dazu gehören Funktionen zur Konfiguration der verschiedenen Parameter, zur Qualitätsmessung der Funkverbindung und zur Hardwarediagnose.

Die Funktionen sind in vier Menüeinträge gegliedert:

- File: Konfigurationen laden und sichern; Software-Update einspielen, Neustart des AP
- Setup: Konfiguration der Bridge-, SNMP-, IP- und Access Control-Parameter
- Monitor: Verschiedene Statistiken zu SNMP, Remote Access, Interface und System.
- Analyze: "Remote Link Test" erstellt Echtzeitstatistiken ähnlich der Client-Software.

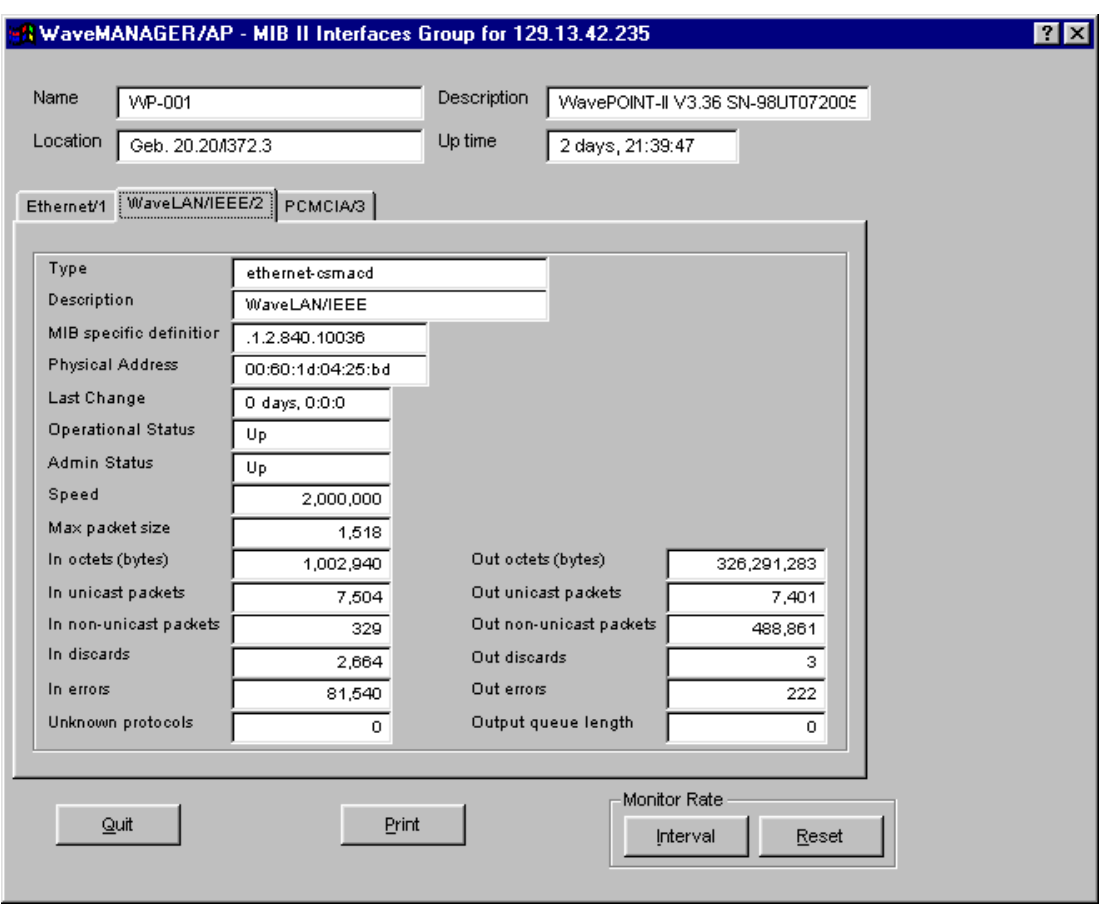

*Abbildung 7: Hauptdialog WaveManager/AP*

# **WaveLAN-II am Institut für Telematik**

Im folgenden werden die drei Arbeitsphasen zur Integration des drahtlosen lokalen Netzwerks in die Infrastruktur des Instituts für Telematik beschrieben.

# **Planungsphase**

Das Ziel der Planungsphase war es, Sende- und Empfangsqualität von Signalen zwischen Netzzugangspunkten und Mobilrechnern quantitativ zu messen, um die optimalen Stellen zur Installation von Netzzugangspunkten zu finden. Dieses Kapitel ist in drei Abschnitte unterteilt. In Abschnitt 1 wird die Messumgebung (Hardware und Software) vorgestellt. Abschnitt 2 gibt die Messergebnisse in tabellarischer Form wieder. Das Kapitel schließt mit einer Auswertung der Messergebnisse und Anmerkungen.

Als Grundlage zur Durchführung der Messungen diente ein Verfahren das in [7] beschrieben wurde. Es mußte an einigen Stellen modifiziert werden, da es sich auf die alte WaveLAN-Version (nicht IEEE 802.11 konform) bezog und teilweise andere Software voraussetzte.

# Messungsumgebung

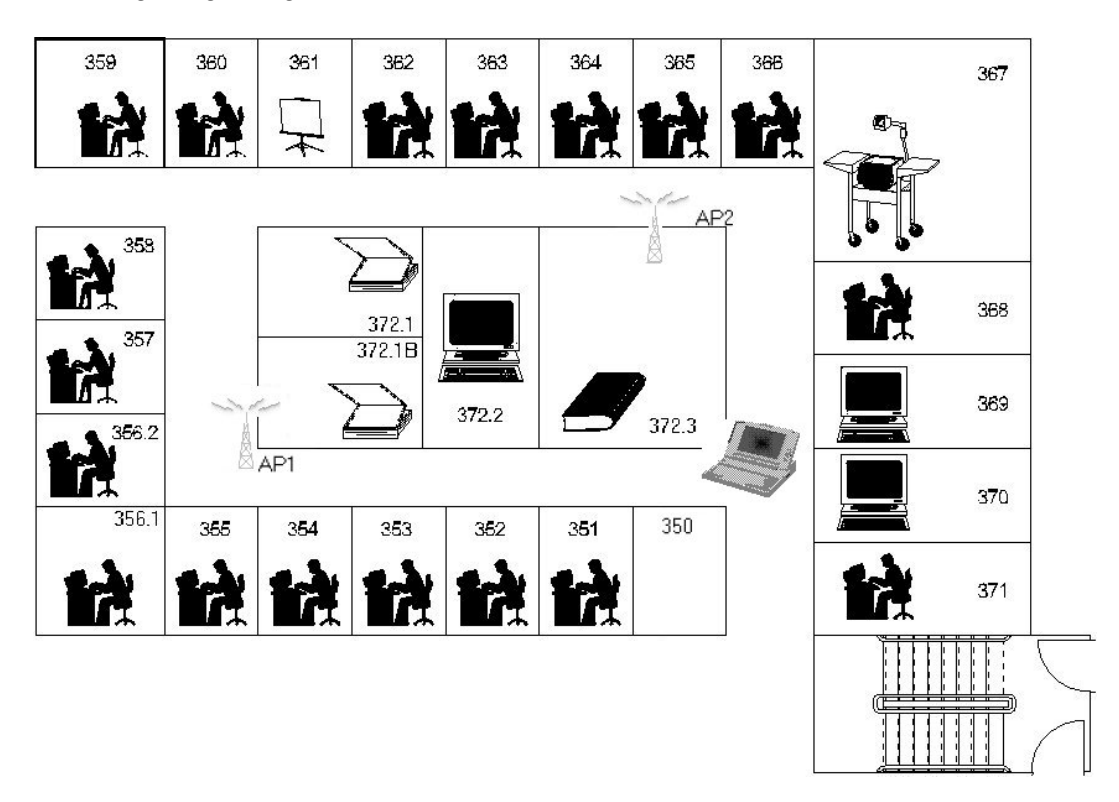

*Abbildung 8: Lageplan, Institut für Telematik*

Die Messungen wurden auf dem Flur des Instituts für Telematik (3. Geschoß, Gebäude 20.20) durchgeführt. Der Lageplan stellt sich wie in Abbildung 8 gezeigt dar. Die gesamte Fläche ist beträgt ca. 38,5x24,0 m<sup>2</sup>. An den Wänden der Innenräume (zum Flur hin) wurden in ca. 3 m Höhe zwei Access-Points plaziert (AP1 und AP2). Eine Mobilrechner (Notebook) wurde verwendet, um die Sende- und Empfangsqualität von Signalen zwischen Access-Point und Rechner quantitativ messen zu können. Die Messungen sind in 3 Phasen unterteilt:

- 1. AP1 ist eingeschaltet und AP2 ist ausgeschaltet;
- 2. AP1 ist ausgeschaltet und AP2 ist eingeschaltet;
- 3. beide Netzzugangspunkte sind eingeschaltet.

Die Messungen mit nur einem Zugangspunkt wurden durchgeführt um quantitativ festzustellen, welche Reichweite mit einem einzelnen Zugangspunkt in einer geschlossenen Büroumgebung möglich sind. Der Auswertung vorausgreifend kann man sagen, daß ein Zugangspunkt nicht ausreichend ist um auf dem gesamten Geschoß einen zufriedenstellenden Betrieb zu gewährleisten.

In jeder Phasen wurde eine Messung in jedem Raum gemacht. Der Mobilrechner verfügt über eine WaveLAN/IEEE PCMCIA Karte und der WaveMANAGER/CLIENT Software. Abbildung 9 zeigt den Dialog zum Link-Test. Das Programm zeigt, mit welchem Access-Point der mobile Rechner eine Verbindung hat, welcher Frequenz-Kanal durch die Verbindung verwendet wird und er zeigt die quantitative Qualitäten der Verbindung.

Um genauere Messergebnisse zu erreichen, bewegt und dreht man sich während der Messung mit dem mobilen Rechner im Raum und notiert die entsprechenden minimalen und maximalen Werte der Signalqualitäten nach einer gewissen Zeit.

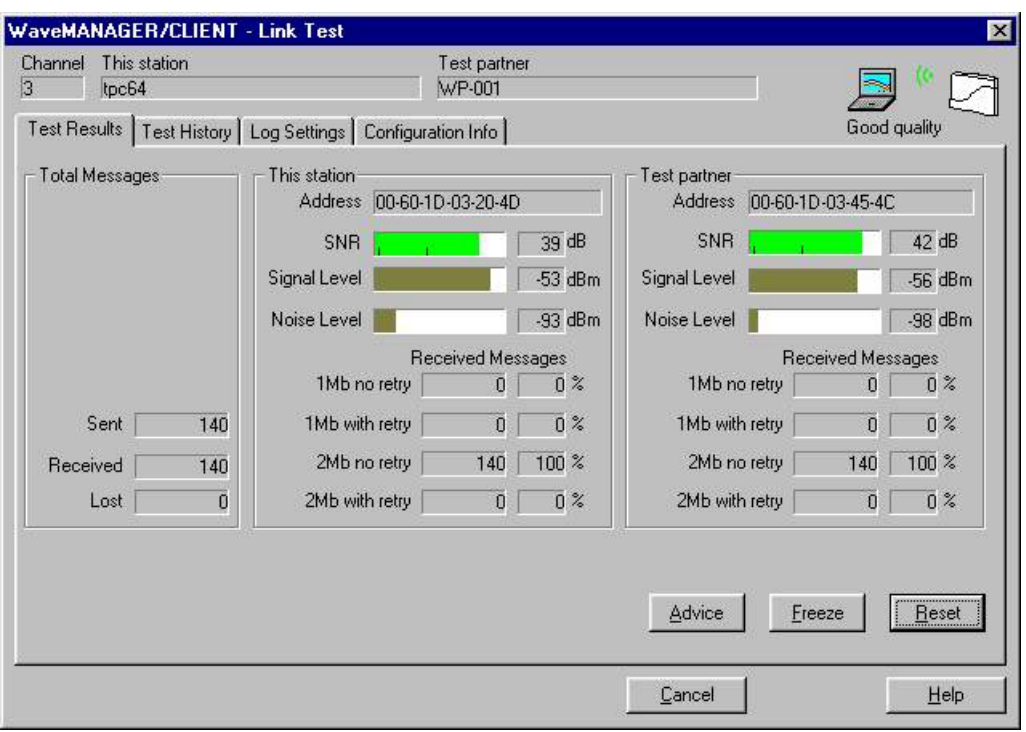

*Abbildung 9: Dialog zum Link-Test der WaveManager/CLIENT-Software*

# Ergebnisse der Messungen

Im Folgenden werden die Ergebnisse der durchgeführten Messungen vorgestellt. Wie oben beschrieben wurden drei Szenarien berücksichtigt: wechselweiser Betrieb mit nur einem der beiden Zugangspunkte und Betrieb mit beiden Zugangspunkten. Die Bedeutungen der einzelnen Spalten ist Tabelle 1 zu entnehmen. Die Meßergebnisse sind in Tabellen 2, 3 und 4 gezeigt.

| <b>Wert</b>            | <b>Beschreibung</b>                                                                |
|------------------------|------------------------------------------------------------------------------------|
| Room                   | In welchem Raum wurde die Messung durchgeführt                                     |
| SNR MAX (dB)           | Maximaler Wert von "Signal-Noise-Ratio" in dB                                      |
| SNR MIN (dB)           | Minimaler Wert von "Signal-Noise-Ratio" in dB                                      |
| Signal Level MAX (dBm) | Maximaler Wert von "Signal Level" in dBm                                           |
| Signal Level MIN (dBm) | Minimaler Wert von "Signal Level" in dBm                                           |
| Noise Level MAX (dBm)  | Maximaler Wert von "Noise Level" in dBm                                            |
| Noise Level MIN (dBm)  | Minimaler Wert von "Noise Level" in dBm                                            |
| Message Receive (%)    | Wieviel Prozent der Nachrichten sind richtig empfangen worden                      |
| Message Lost (%)       | Wieviel Prozent der Nachrichten sind nicht empfangen worden                        |
| <b>Link Quality</b>    | Allgemeine Verbindungsqualität; mögliche Werte sind:                               |
|                        | good: Die Verbindung ist gut, fast kein Datenverlust                               |
|                        | adequate: Die Verbindung ist noch gut genug, aber mit<br>Ubertragunswiederholungen |
|                        | lost: Die Verbindung ist abgebrochen.                                              |

*Tabelle 1: Legende zur Meßauswertung*

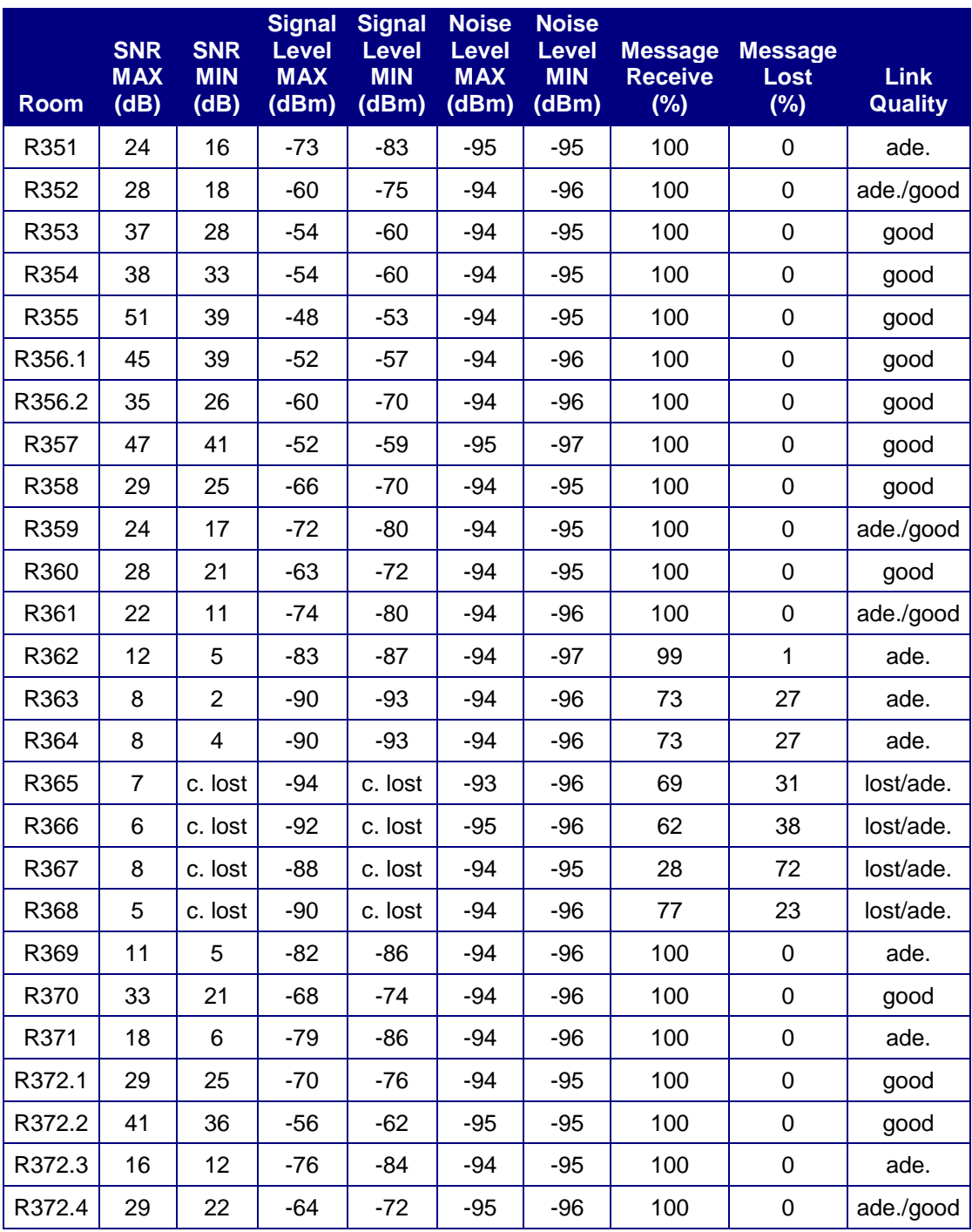

*Tabelle 2: Nur AP1 aktiv*

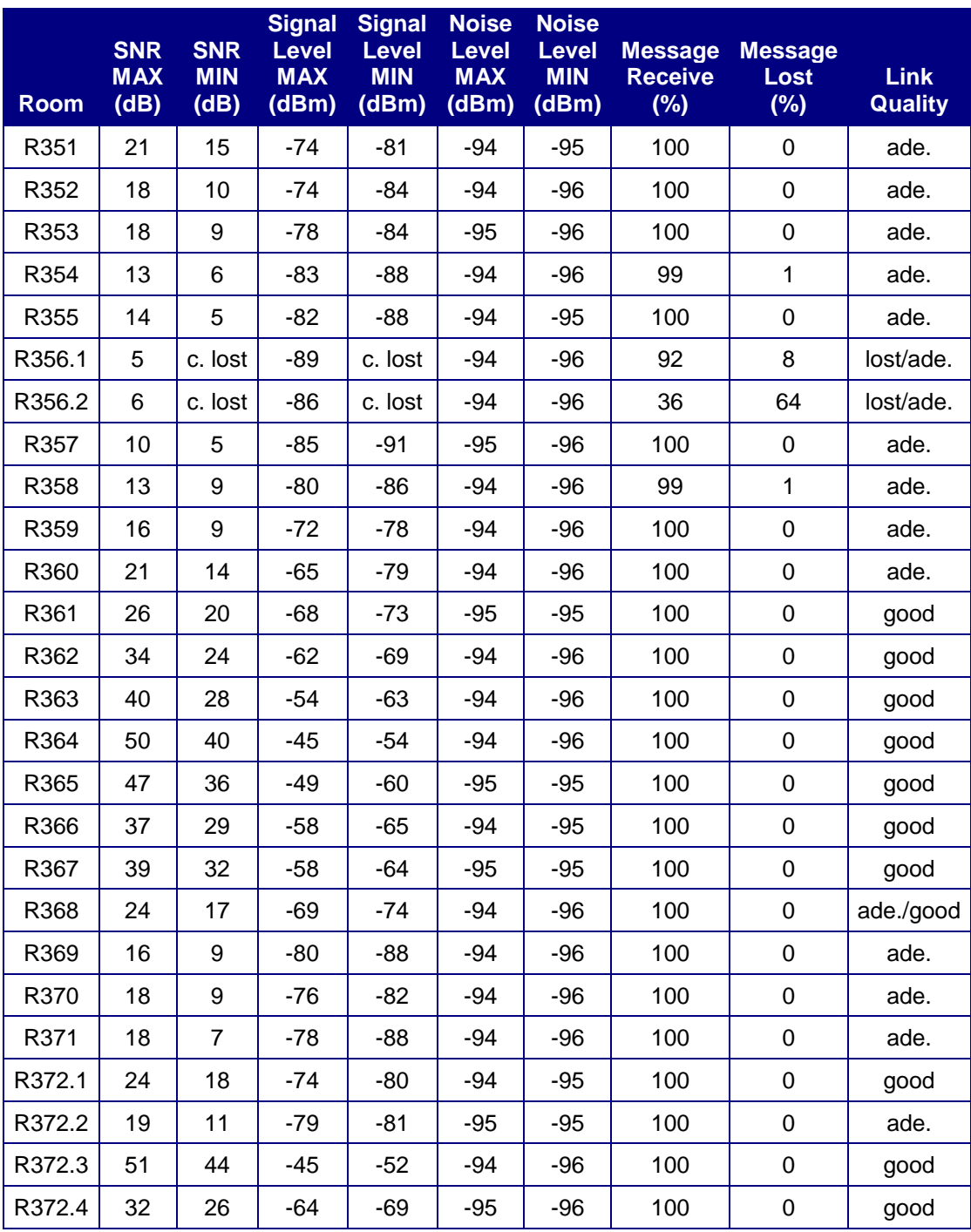

*Tabelle 3: Nur AP2 aktiv*

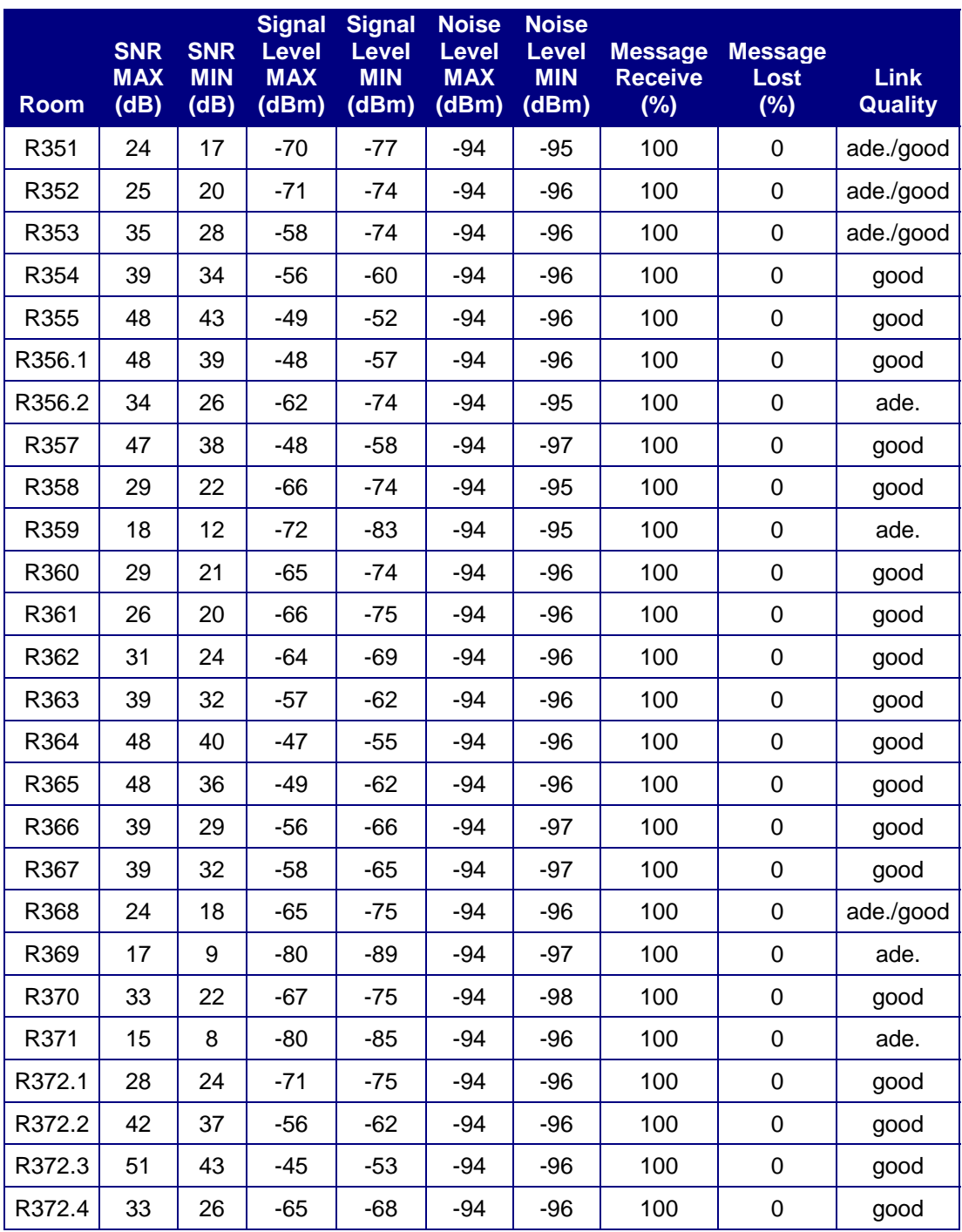

*Tabelle 4: AP1 und AP2 aktiv*

# Auswertung und Anmerkungen

- Die Verbindungsqualität und erreichte Abdeckung beim Einsatz von zwei Access-Points ist im 3. OG überall akzeptabel. Allerdings ist die Qualität beim Betrieb von nur einem Access-Point nicht ausreichend. Wird z. B. AP2 ausgeschaltet, dann ist eine Verbindung von Raum 367 aus zu AP1 kaum noch möglich.
- Normalerweise kann ein Access-Point ein stärkeres Signal als der mobile Rechner empfangen, da er mit einer externen Antenne ausgestattet ist. Es ist jedoch möglich, mit der PCMCIA-Karte eine externe Antenne als Zubehör zu verwenden, um damit eine bessere Empfangsfähigkeit zu erreichen. Die Ergebnisse in Tabelle 2 bis 4 beruhen auf Messungen mit einen mobilen Rechner ohne externe Antenne.
- Ist nur eine Access-Point eingeschaltet, dann ändert sich die Empfangsqualität bei Bewegung in einem Raum sehr stark, insbesondere in solchen Räumen, die relativ weit vom Access-Point entfernt sind. In manchen Räumen kann es passieren, daß eine Verbindung in der Nähe der Tür noch aufrecht erhalten werden kann, innerhalb des Raumes geht die Verbindung jedoch verloren.
- Man bemerkt, daß das Geräuschniveau (*Noise*) im ganzen Flur fast konstant ist. Das heißt, die Empfangsqualität des Signals spielt dann eine entscheidende Rolle bei der SNR-Messung (Signal-Noise-Ratio).
- Sind beide Access-Points eingeschaltet und man bewegt sich auf dem Flur, findet eine Handover zwischen den beiden Access-Points statt. Die Messungen zeigen aber, daß der Handover-Prozeß – die Entscheidung wann ein Handover stattfindet – nicht optimal ist. Es kann passieren, daß der mobile Rechner zwar schon in der Nähe eines Access-Points ist, aber dennoch eine Verbindung mit schlechter Qualität zum anderen Access-Point aufrecht erhält. Der Grund liegt darin, daß die Messung der Signalqualität vom mobilen Rechner zum Access-Point nicht so oft durchgeführt wird. Liegt die Signalqualität noch über einem Schwellwert, findet kein Handover statt. Der Treiber der WaveLAN-Karte bietet über die Option "Access Point Density" die Möglichkeit Einfluß auf den Schwellwert zu nehmen. Wählt man "High Density", findet das Handover häufiger als mit dem vordefinierten Wert "Low Density" statt. Man muß aber auch berücksichtigen, daß häufige Handover zu schlechterer Leistung führen können.
- Messungen im "Ad-Hoc Mode" wurde ebenfalls durchgeführt. In einem "Ad-Hoc"-Netzwerk kommunizieren mobile Rechner ohne die Unterstützung von Zugangspunkten direkt miteinander. Die Qualität insgesamt ist zwar akzeptabel, aber die Reichweite ist nicht so groß, daß sie den ganzen Flur abdecken kann.

# **Installation**

Nach Abschluß der Planungsphase wurden die endgültigen Standorte der beiden Access-Points festgelegt. Dabei wurden die eigentlichen Access-Point innerhalb der beiden Eck-Räume montiert (Diebstahlschutz), während die Antennen nach außen auf den Flur geführt wurden.

#### Installation der Access-Points

Die Montage der Zugangspunkte wird dadurch vereinfacht, daß die gesamte Elektronik und alle Zuleitungen nachträglich auf eine Montageplattform aufgesteckt werden können. Anschließend müssen noch die Zugangsleitungen zum Festnetz (10Base2 oder 10BaseT), die Spannungsversorgung (220V) und die externe Antenne angeschlossen werden. Nach dem Einstecken der WaveLAN-Karte kann das Gehäuse geschlossen werden.

Vier Statusleuchten informieren über den aktuellen Betriebszustand des Zugangspunktes: Stromversorgung, Aktivität im Festnetz und Aktivität in beiden Funknetzen, die jeweils pro Zugangspunkt möglich sind.

### Konfiguration der Access-Points

Zur Konfiguration des Access-Points wird die WaveManager/AP-Software benötigt. Neben Statusabfragen ist es hier möglich, die Zugangspunkte an die Erfordernisse anzupassen. Dabei sollte einer der ersten Schritte darin bestehen, daß initiale Passwort zu ändern. Es können zwei Passwörter vergeben werden: eines mit nur Lese-Rechten und das andere mit zusätzlichem Schreib-Rechten.

Zur Vereinfachung der Konfiguration mehrerer APs erlaubt die Software das Speichern von Konfigurationen. Damit ist eine Konfiguration nur einmal durchzuführen und kann anschließend auf weiteren APs geladen werden.

Der wichtigste Konfigurationsparameter zum Betrieb des Funknetzes stellt die Access-Control-Tabelle dar. Damit läßt sich ein einfacher Schutzmechanismus gegen unerlaubten Zugriff auf das Netzwerk realisieren. In der Tabelle werden diejenigen MAC-Adressen eingetragen, denen es erlaubt wird über das Funknetz auf das Festnetz zuzugreifen.

Daneben gibt es noch Einstellungen zur SNMP-Abfragemöglichkeit, zur Festlegung der IP-Adresse des AP und zur Bridge-Funktionalität.

### **Betriebsphase**

Der Betrieb des Funknetzes verläuft sehr unspektakulär: es klappt einfach!

Vereinzelt treten kleinere Schwierigkeiten mit Laptops auf, bei denen – beabsichtigt oder unbeabsichtigt – Änderungen an den Einstellungen der Netzwerkkonfiguration vorgenommen wurden. Dann kann es unter Umständen notwendig sein, den kompletten WaveLAN-Treiber von der Platte zu löschen und erneut zu installieren. Je nach Ausführung des Rechners stellt sich die sprichwörtliche "Plug-and-Play" Eigenschaft der WaveLAN-Karte dann als ein Glücksspiel heraus. Der sicherste Weg um die Karte dann wieder ins (Microsoft-) System zu integrieren führt über das "Hardware"-Programm aus der "Systemsteuerung". Bei Macintosh-Rechnern traten solche Probleme bisher nicht auf, unter Linux existieren noch keine Erfahrungswerte.

Diese Probleme lassen sich durch den Einsatz von DHCP (Dynamic Host Configuration Protocol) vermeiden. Soll ein neuer Rechner in das Netzwerk eingebunden werden, so muß auf diesem in den Netzwerkeinstellungen lediglich DHCP gewählt werden. Alle weiteren Einstellungen – Vergabe einer IP-Adresse, Net-Mask, Standard-Gateway, Nameserver – werden automatisch von einem Server im Netzwerk bereitgestellt und erfordern keinerlei Benutzeraktion.

# Software-/Firmware-Aktualisierung

Von Zeit zu Zeit bringt die Firma Lucent neuere Versionen der Software heraus. Seltener auch ein Firmware-Update für die WaveLAN-Karten oder den Access-Point.

Die Aktualisierung der Software läuft dabei abhängig vom Betriebssystem unterschiedlich ab. Am einfachsten haben es Macintosh- und Windows98-Benutzer; sie können die installierte Software einfach aktualisieren. Allen anderen Betriebssystemen geht vor der Installation der neuen Software eine Deinstallation der bestehenden Version voraus.

Bei einem Firmware-Update muß man zwischen Karte und Access-Point unterscheiden. Im Fall der WaveLAN-Karte wird in der Regel ein Programm geliefert das die Aktualisierung automatisch vornimmt. Zur Aktualisierung des Access-Points lädt man mit Hilfe des WaveManager/AP Software eine Binärdatei auf den Access-Point. Nach einem Neustart des AP muß dann unter Umständen die Konfiguration des AP erneut vorgenommen bzw. aus der Konfigurationsdatei geladen werden.

#### Umstellung auf WaveLAN-Turbo

Zur CeBIT 1999 brachte Lucent ein weiteres Produkt im Rahmen der WaveLAN-Familie auf den Markt: die WaveLAN-Turbo-Karte.

Diese PCMCIA-Karte ermöglicht eine Datenrate von 10 Mbit/s. Die Standardisierung einer 10 Mbit/s-Variante durch IEEE 802.11 ist derzeit noch nicht abgeschlossen, es handelt sich also um eine herstellerspezifische Lösung. Da am Institut im Moment ausschließlich WaveLAN-Produkte eingesetzt werden, stellt dies keine Einschränkung dar.

Die neuen Karten bietet zwar höhere Datenübertragungsbandbreiten, jedoch sinkt mit ihrer Verwendung die Reichweite. Um diesen Nachteil zu minimieren, haben die neuen WaveLAN-Karten die Fähigkeit, ihre maximale Datenübertragungsbandbreite in Schritten von 10 Mbit/s, 6 Mbit/s und der normalen IEEE-kompatible Bandbreite anhand der Signalqualitäten anzupassen. Bei gleicher Bandbreite haben somit die alte und die neue Karte die gleiche Reichweite.

Durch Verwendung der Turbo-Karten in den Zugangspunkten erhält man weiterhin die Möglichkeit, in den Endgeräten sowohl WaveLAN-802.11 als auch WaveLan-Turbo Karten einzusetzen. Zusätzliche Einstellungen sind nicht notwendig, die Ratenumschaltung erfolgt automatisch.

Mit der neuen WaveLAN-Turbo-Karte und den entsprechend aufgerüsteten Access-Points wurde ein erster Datenübertragungstest mit FTP unter niedriger Netzlast, im Festnetz und im drahtlosen Netz, durchgeführt. Der Vergleich der Datenübertragungsgeschwindigkeit zwischen 2 Mbit-WaveLAN, 10 Mbit-WaveLAN und normalem 10 Mbit-Ethernet ist in Tabelle 5 dargestellt. Es ist deutlich zu sehen, daß das 10 Mbit-WaveLAN zwar im Mittel ungefähr 3,5 mal schneller als das 2 Mbit-WaveLAN ist, aber dennoch deutlich langsamer als normales 10 Mbit-Ethernet.

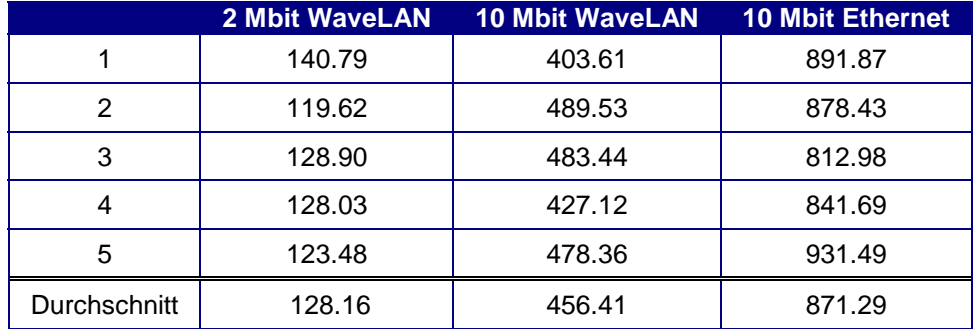

*Tabelle 5: Übertragung einer 10 MByte Datei mit FTP (Kbyte/s)*

In einer weiteren Messung wurde die Reichweite der neuen WaveLAN-Turbo-Karten getestet. Sind beide Access-Points eingeschaltet, kann die 10 Mbit Bandbreite an den meisten Stellen des Flurs gut benutzt werden. Ist einer der Zugangspunkte ausgeschaltet, kann ein Verbindungsabbruch genauso wie bei 2 Mbit-WaveLAN unter Umständen erfolgen.

Fazit des ersten Tests mit WaveLAN-Turbo: Die 10 Mbit-WaveLAN-Version arbeitet im schlechtesten Fall – wenn der mobile Rechner weit vom nächsten Access-Point entfernt ist – immer noch genau so gut wie die 2 Mbit-WaveLAN-Version. Für die Installation im 3. OG bringt es aber in den meisten Fällen eine deutliche Verbesserung.

# **Zusammenfassung**

Der Einsatz eines lokalen Funknetzes eröffnet ein breites Anwendungsfeld: die Integration von mobilen Endgeräten oder der flexible Anschluß von Geräten an eine bestehende Festnetzinfrastruktur sind nur zwei mögliche Anwendungen.

Dieser Bericht faßt die Erfahrungen, die bei der Planung, Installation und dem Betrieb eines Funknetzes am Institut für Telematik gemacht wurden, zusammen. Der Einsatz des WaveLAN-Produktes am Institut hat sich innerhalb des letzten Jahres bewährt. Zu der initialen Installation im 3.OG kamen noch zwei weitere in räumlich getrennten Institutsteilen dazu. Außerdem wird ein weiterer Zugangspunkt im Rahmen von Forschungsarbeiten außerhalb des Infrastrukturnetzes betrieben.

Die aktuelle Umstellung auf die neuen WaveLAN-Turbo-Karten stellen im Funkbereich eine noch höhere Bandbreite zur Verfügung. In normalen Betriebsphasen und mit den aktuellen Netzwerkanwendungen ist damit für den Benutzer nahezu kein Unterschied mehr zwischen drahtloser oder verkabelter Netzwerkanbindung festzustellen.

# **Literatur**

- [1] M. Molinar und M. Zekar: "Drahtlose lokale Netze", Datacom-Verlag, 1994.
- [2] B. Crow, et. al.: "IEEE 802.11 Wireless Local Area Networks", IEEE Communications Magazine, September 1997.
- [3] Lucent Technologies: "WavePOINT<sup>™</sup>-II: Getting Started", Juli 1998.
- [4] Lucent Technologies: "WaveLAN PC Card: Driver Installation Guide for the Apple PowerBook", September 1998.
- [5] Lucent Technologies: "IEEE 802.11 WaveLAN: PC Card User's Guide", Mai 1998.
- [6] Lucent Technologies: "IEEE 802.11 WaveLAN: ISA Card User's Guide", Mai 1998.
- [7] Lucent Technologies: "How To Perform a Site Verification", 1997.